# **AN EVALUATION OF A VISUAL QUERY LANGUAGE FOR INFORMATION SYSTEMS**

#### Haifa Elsidani Elariss, Souheil Khaddaj

*Faculty of Computing, Information Systems and Mathematics, Kingston University London, Kingston upon Thames,UK* 

#### Ramzi Haraty

*Division of ComputerScience and Mathematics, Lebanese American University, Mme Curie Street, Beirut, Lebanon* 

Keywords: International visual user interface, Spatio-temporal databases and Mobile phone applications.

Abstract: In recent years, many non-expert user applications have been developed to query Geographic Information Systems. GIS are used to browse and view data about space and time thus naming them spatio-temporal databases. The Location Based Services which are considered as part of the spatio-temporal field, concern the user who asks questions related to his current position by using a mobile phone. Our research aims at designing and developing an International Visual Query Language (IVQL) that allows users to query databases based on their location. The databases are installed on a GIS server computer. The queries are sent to the server from a mobile phone through the Short Messages System (SMS). With the emerging Globalization of user interfaces, IVQL is meant to have a global and international user interface that could be understood by all users worldwide. We propose a user interface consisting of smiley icons that are used to build an international query language. Smiley icons enable the users to access data and build queries easily and in a user-friendly way. IVQL, its user interface, model and evaluation are explained. The query formulation is illustrated using a sample GIS system for tourists, to perform network and proximity analysis.

## **1 INTRODUCTION**

During the last decades, computer applications have been deployed to manage spatial data with Geographic Information Systems. GIS are able to store, analyze and visualize a large volume of geographic information. They play a major role in many domains such as urban and environmental planning, transportation and tourism. They can be applied in different fields such as location based services, fire and emergency departments, problem solving and many others (Clementini, 1993). They deal with spatial data objects and relations that are often represented by a visual approach. The spatial objects are stored in the form of maps. To execute operations that analyze spatial data, structured query languages (SQL) are used to integrate the analysis with the GIS. One problem is that SOL query languages possess complex textual syntax. Another problem is the need to know the structure of the database schema before writing a query (Djordjevic-Kajan, 1996). Most of GIS users are expected to be non experts in the geographic domain. Since it is difficult for casual users to learn query languages, the need emerges to design and develop visual, userfriendly and ease-of-use query interfaces. A major challenge nowadays is the visualization of query languages. The purpose of visual query languages is to enhance the GIS effectiveness and usability. They facilitate the process of query formulation. Moreover, there is an urgent need to deal with the globalization of visual query languages in order to meet global and diversified demands. Globalization refers to the production of products that are used internationally. The need to develop international user interfaces becomes a crucial issue in visual query languages. Marcus, in his paper (Marcus, 1999), defines globalization and demonstrates why globalization is vital to the success of software. Thus, with the emerging globalization of user interfaces, in this work the use of smiley icons is proposed in order to build an international query language. A smiley is a graphical representation that displays a smiley face to express emotions and convey facial expressions such as, happy, sad or bored. They can be easily understood by all peoples worldwide. Smiley icons have a high level of

Elsidani Elariss H., Khaddaj S. and Haraty R. (2006). AN EVALUATION OF A VISUAL QUERY LANGUAGE FOR INFORMATION SYSTEMS. In *Proceedings of the Eighth International Conference on Enterprise Information Systems - HCI*, pages 51-58 DOI: 10.5220/0002465400510058 Copyright © SciTePress

expressiveness. Pang, in his thesis (Pang, 2002) uses smiley icons to express the operator's feelings in a nonverbal interface for the McDrive system developed for the McDonald chain. The smiley faces are displayed on the screen to show the right facial expression. In our research, smiley icons are used to represent themes, objects and operators. They are used to formulate queries in a global language. We start by a brief overview of a number of visual languages. Then, a framework for an International Visual Query Language (IVQL) is proposed. The approach addresses the visual query formulation through the use of smiley icons that represent geographic features, relations and functions such as, themes, objects and operators. IVQL can be extended as much as the user needs. It can include as many icons as needed whether they represent themes or objects. It is expected to manage dynamic query processing. The query formulation is hereby illustrated using a sample GIS system for tourists who need to query the database based on their current location from a mobile phone. The databases are installed on a GIS server computer. The queries are sent to the server for example using the Short Messages System (SMS) from mobile devices.

## **2 VISUAL QUERY LANGUAGES**

In this section we briefly describe some of the state of the art visual query languages showing some of their advantages as well as limitations.

# **2.1 The** *LVIS* **Language**

LVIS (Bonhomme, 1999) is a visual query language for spatio-temporal databases. Metaphors are used for Querying Visually Spatio-Temporal Databases (Bonhomme, 2000). Geographic pictures represent spatial objects (object types) and Geometric shapes represent relations among them (operators). Balloons and Anchors are placed on a temporal axis to describe spatio-temporal criteria. The user builds a visual query by selecting a combination of the icons that represent the pictures, shapes, and temporal axis (Bonhomme, 2002). The temporal queries are built inside balloons that may be minimized in form of anchors for better visualization of the query under development. The interface contains a working area to build, validate and execute the query which is then translated to a pivot language that is independent from the host query language of the target GIS platform. The pivot language is compatible with the standardized

Spatial-SQL (ISO/IEC, 1996) for spatial operators and with TSQL (Snodgrass, 1995) for temporal operators and uses the Allen temporal intervals (Allen, 1983). Then, the visual query is translated into the GIS target language and the result of the query is visualized on a map. LVIS is an extension of the CIGALES (Aufaure, 1995) and (Lbath, 1997) which is a visual query language for spatial databases where temporal aspects are not considered. Psycho-cognitive tests have been developed to measure the interpretability and comprehension of the metaphors. The major aim of the tests is to show that the metaphors of the language are well recognized by end-users. Two subject groups were chosen: persons working with GIS and persons who are non-experts. The results of the experimentation have shown that the recognition of metaphors is effective to users especially the ones without prior experience with GIS systems. The results showed also that the subjects were able to recognize the relationship between spatial objects very easily and that the metaphors are well accepted by the two populations.

# **2.2 The** *PHENOMENA* **Language**

PHENOMENA, described in (Laurini, 2003) and (Paolino, 2004), is a visual query language for Continuous Fields developed for GIS. It manages both continuous fields and discrete objects in a uniform manner. Continuous fields represent realworld events such as temperature and pressure. Discrete objects represent points, lines or areas. The user is provided with the capability to capture some features of a scenario by selecting an area of interest and handling the events involved. Continuous fields and spatial conditions are visualized using metaphors called *geometaphors*. To build a query, the user chooses a continuous field that is represented as geographic data then a function that describes its behavior. Combining continuous fields with spatial conditions provides the user with the capability of querying those phenomena that vary in space, such as the temperature on a region or the density of population in a city. Thus, it is intended to be used by domain experts such as geologists and meteorologist. The user interface is made up of two areas. The area on the left contains the icons that represent continuous fields such as temperature and the icons that represent spatial objects such as river. The area on the right contains the icons that represent the aggregate functions such as minimum. The user drags and drops the icons into the central tabbed panel in order to formulate the SQL-like query that can be either executed or saved.

## **2.3 The** *GeoQA* **Language**

GeoQA (Stojanovic, 2000) is a visual query and analysis tool that has been proposed as an integral component of the GinisNT which is an Object-Oriented GIS framework used for GIS applications development. GeoQA has an interactive visual interface used for formulating and processing spatial, non-spatial and combined queries. GeoQA may be applied in GIS applications that are used for urban planning and prevention of pollution, etc. It has been applied on the GIS application GeoTT which is developed for managing the Telegraph-Telephone cable network in the Republic of Serbia, Yugoslavia as described in (Djordjevic, 1996) and (Stojanovic, 1998). The visual graphical user interface of GeoQA is a WYSIWYG interface made up of icons, toolbars and a panel in which maps are displayed each in a separate window. The GUI has dialog boxes and pop-up menus. Two sets of Icons are displayed in toolbars based on their function and representation. The first set contains icons representing all spatial entities. The second set contains icons representing spatial relations (topological, geometric and direction) and spatial operators (point, region, window). The user uses the mouse and the icons to manipulate directly and interactively the maps. Dialog boxes and text input are used in formulating queries including spatial relations. Queries can be saved for later loading. The output result of a query is displayed in a window in the panel with or without the background map based on the user's choice. GeoQA uses the *Mediator* (Stoimenov, 1999) which is for an OO front-end to RDBMSs. No evaluation of the language was made.

## **2.4 Other Visual Languages**

There are also a number of other approaches to Visual Query Languages that are hereby described.

 Kaleidoquery (Murrey, 1998) is a visual query language for object databases that depicts the query as a filter flow. A comparative evaluation was undertaken to compare the design of Kaleidoquery to another textual query language, Object Query Language (OQL). A paper and pencil test experiment was conducted to obtain quantitative data on user performance and questionnaires to obtain qualitative data on ease of use, user satisfaction and resolution of query language problems. Two subject groups were selected from students who hold university degrees and were classified as programmers and non-programmers. Programmers correctly defined significantly more relationship queries in Kaleidoquery. They showed higher preference for attribute comparison in OQL and for data flows over *and* and *or* in OQL. Nonprogrammers answered significantly more correct queries in Kaleidoquery than OQL. They defined more correct queries with results selection and showed a higher performance for the structuring aspects of Kaleidoquery. In general, programmers performed better than non-programmers.

The Filter-flow (Morris, 2004) and (Morris, 2002) is a visual query language and interface for large spatial databases. The various types of queries are expressed by Basic Filters that are represented by icons in order to construct query diagrams between data input and data output elements. The comparison between the Filter-flow visual language and the ArcView GIS was used to evaluate the query building process. Evaluation tests for both the language and the interface have been designed. Two subject groups of users were selected and classified as users with some experience of using GIS systems and users with no prior knowledge of GIS. The results of the evaluation showed that the Filter-flow visual query language simplified the learning process of the user, made the query expression process easier and proved to make the query expression more readable.

 The Exploratory Database View Constructor (EDVC) (Smith, 2004) and (Smith, 2005) is a visual query interface especially experimented to support Link Analysis (LA) that is used to understand data collected in criminal or terrorist threat analysis. It uses rectangular icons to visualize objects such as people and locations. It uses directional lines to represent the connections and links between the objects. To evaluate the query language, subjects were chosen at random from different educational background. All the subjects had experience with graphical user interface but had no previous knowledge on using a query language. The aspects evaluated are: query writing, reading, interpretation, comprehension, memory and problem solving. These methods measure the ease of use of the query language. The results of the user evaluation indicated that the user interface is well suited to supporting users with no experience. The subjects were able to form a useful class of queries and this was facilitated by the intuitive style of the interaction provided in the explorer. The results also indicated that the user interface for constructing path filters needs to be improved.

Special Interactive Visual Tools have been developed, as described by (Andrienko, 2004), to explore the analysis of spatial-Temporal data. The interface provides the user with time-control icons to

specify the beginning and end of a period of time during which the changes have occurred on a spatial location. No evaluation of the language was made.

### **2.5 Summary**

The above described state-of-the-art visual query languages have demonstrated a considerable improvement in the field of visual query languages. However, each one of them has some limitations. We hereby discuss their advantages and limitations. The LVIS visual query language described by (Bonhomme, 2002) has a major advantage which is using iconic Metaphors to represent and visualize objects locations and operators. The PHENOMENA visual query language described by (Laurini, 2003) and (Paolino, 2004) has a major advantage which is the use of a uniform visual environment, iconic metaphors that represent operators to be applied simultaneously to spatial and continuous fields. The user can manage continuous fields as actual spatial data. GeoQA described by (Stojanovic, 2000) has a major advantage which is the flexibility in the options in building queries. The user can text input a query, build a query by using a combination of text input and icons, and the possibility of building complex queries by using only icons (iconic query building). However, none of the above visual query languages is able to provide the user with the ability to formulate dynamic queries and none takes into account mobile computing users. They do not provide users from different culture and background with an international visual query language that depicts queries using icons. The IVQL visual query language aims to present an integrated approach that combines some of the advantages of the various languages as well as remedy some of their limitations. The use of iconic metaphors to depict object, locations and operators has been used from the LVIS visual query language by using the smiley icons that have a more expressiveness power. The idea of applying the same operators to continuous fields as well as spatial fields in the PHENOMENA visual query language has been used in the IVQL visual query language. The operator < *less than* can be applied to spatial and temporal fields such as, find locations that fall within a certain distance and to find events that fall within a certain time interval. GeoQA provides the user with the possibility to either text input a query or to build a query by using only icons. IVQL provides the user with the possibility to either text input his location with the destination location or select them from list boxes. As mentioned above some of visual query languages have been evaluated while others have not which

means that their effectiveness and expressiveness have not been tested. However, the IVQL will be tested in future work using some of the strategies discussed earlier as well as other possible strategies.

#### **3 PROPOSED FRAMEWORK**

### **3.1 IVQL Architecture**

The IVQL user interface is installed on the target device where the user can formulate a query visually. The query is converted into a pivot language and might be sent for example using an SMS message to the GIS server where it is saved in a sequential file. IVQL is implemented as a middleware between the text-queries (pivot language) and any Object-Relational database management system (ORDBMS). An ORDBMS has an object-oriented (OO) environment, is based on an OO data model as well as on an OO application development methodology. Its underlying spatial database is stored and organized by a RDBMS. The architecture of IVQL is shown in Figure 1.

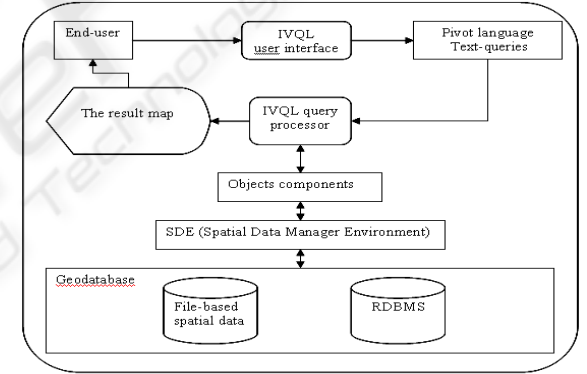

Figure 1: The architecture of IVQL.

*Objects Components* is a framework that allows the creation of new domain-specific components from previously developed ones. It forms a common library of those software components called Objects used to build, manage and query the database. They allow users to develop new extensions and embed maps functionality in applications, thus making the database scaleable. *SDE* is used to handle, access, manage, index and display spatial data stored in a RDBMS. It enhances data management performance and enables schema portability between RDBMSs. *Pivot language* plays the role of a middleware between the user interface and the query processor. The user interface translates and converts the visual queries into text queries by replacing each icon with its textual name before the query is sent to the GIS server for execution. *Pilot language Text-queries* is

a sequential file that contains the received text queries. *IVQL query processor* reads sequentially the text queries that are stored in the *Pilot language Text-queries*, converts them to GIS SQL statements and executes them. It can process dynamic complex queries and includes intelligent query mechanisms.

# **3.2 IVQL Query Representation**

IVQL has a global query representation that is based on smiley icons and intended for users from different countries with different cultures, thus enabling them to access data and build queries easily and in a user-friendly way. Smiley icons are textfree.

### **3.2.1 Themes, Objects and Instances**

A theme represents a category of objects such as, entertainment, transportation and tourist. Each object represents a group of locations such as restaurant. A location is an instance of an object such as XX restaurant. Figure 2 shows the basic visual elements.

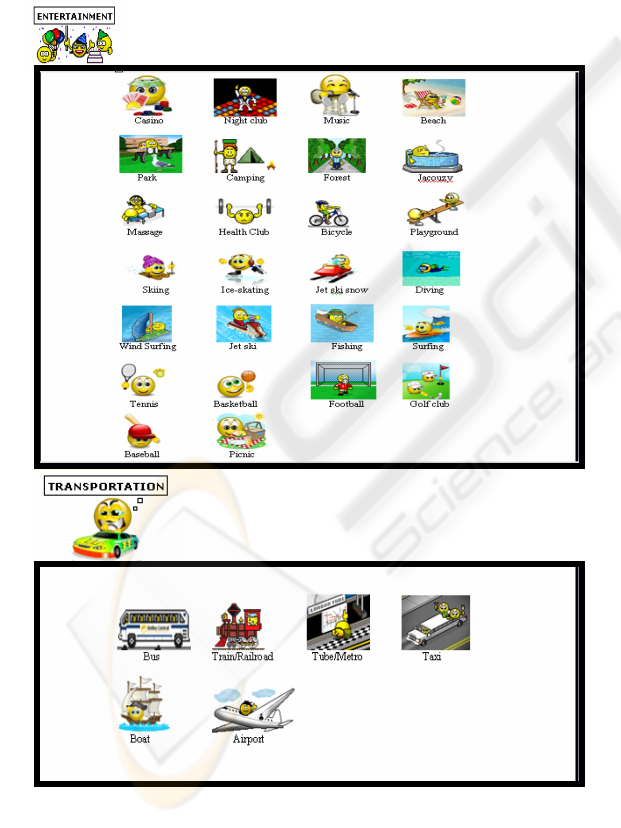

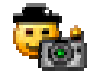

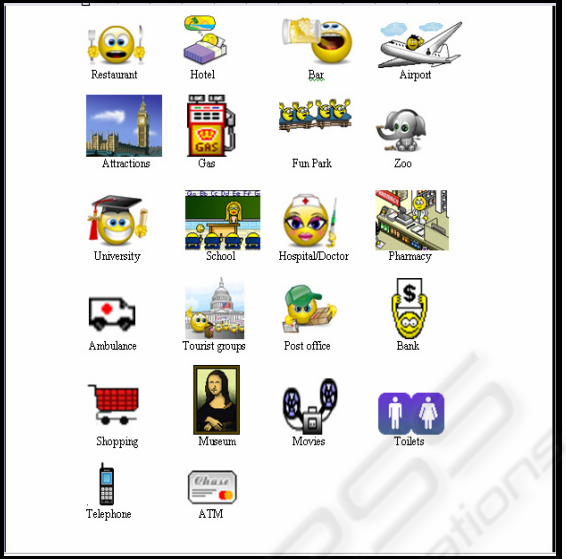

Figure 2: Basic elements of the IVQL user interface.

### **3.2.2 Visual Representations of Operators**

The queries are formulated using the smiley icons that represent and depict instructions to find the shortest path between two locations, nearest object or to find all locations of a certain type within a certain distance as shown in Figure 3.

|                                     | Find                                       |  |  |  |
|-------------------------------------|--------------------------------------------|--|--|--|
|                                     | Shortest path                              |  |  |  |
|                                     | Nearest and display shortest<br>path       |  |  |  |
| 100m<br>Π∩m<br>ვეელ<br>400m<br>500m | All locations within a certain<br>distance |  |  |  |
|                                     | <b>AND</b>                                 |  |  |  |

Figure 3: The operators smiley icons and their meaning.

### **3.2.3 Visual User Interface**

IVQL user interface may accommodate 6-7 rows and 6-7 columns in order to fit the small screen of a mobile phone. It provides the user with two major toolbars, one horizontal and one vertical. It has a middle area where objects are displayed and a query formulation area at the bottom of the interface. The horizontal toolbar contains the smiley icons that represent proximity relations to be applied on icons that are displayed in the vertical toolbar. The vertical toolbar displays icons that represent themes. The middle area displays the theme objects on which the spatial operation is to be applied. The query formulation is done first by selecting an icon from

the horizontal toolbar. The icon is moved to the query formulation area at the bottom of the interface. Second, the user selects a theme from the vertical toolbar. All objects that belong to the selected theme are displayed in the middle area. The user selects the object needed that is moved to the query formulation area. The user interface is shown in figure 4.

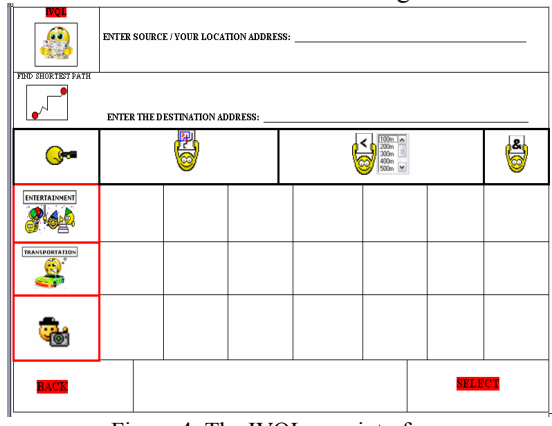

Figure 4: The IVQL user interface.

The first two rows of the IVQL user interface are used to allow the user to text input the source and destination addresses. He can input his current location and input the address of the destination then query the shortest path between them. In the first row, the location of the user could be automatically determined by a GPS, LBS (Location Based Services), RADAR, etc. So, there will be no need to include the Text Input of the user's location. The same applies to the second row. With the possibility of having an open-line connection, the user can query a list of hospitals and get back an output showing their locations on the map as well as a list box that includes the name and address of each hospital. In such a case, the user can select the hospital from the list box and use it as an input to the destination and then ask for the shortest path. Figure 5 shows the query 'find within 500m all restaurants'.

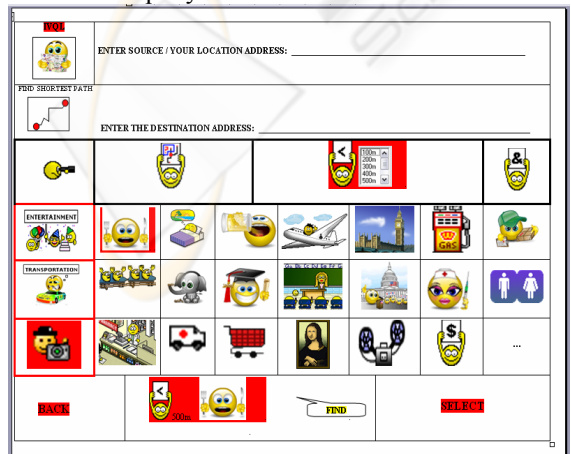

Figure 5: A formulated visual query.

The icon "more" appears as the last icon to inform the user that there are more icons to display.

### **3.3 Query Processing Architecture**

After building a query, the user clicks the FIND icon to process it. IVQL converts the query into normal text by assigning a TEXT name to each icon, such as

nearest within **Restaurant**. The Text query is displayed as an SMS message. The user chooses the 'send' option and inputs the phone number that is assigned to the GIS server. The SMS message is received by the GIS server. The query interpreter processes the SMS messages sequentially. Each message processed is first translated into a Select-From-Where SQL query and then executed on the GIS database. The resulting map of the query is sent to the user as an MMS message. Figure 6 shows the query processing.

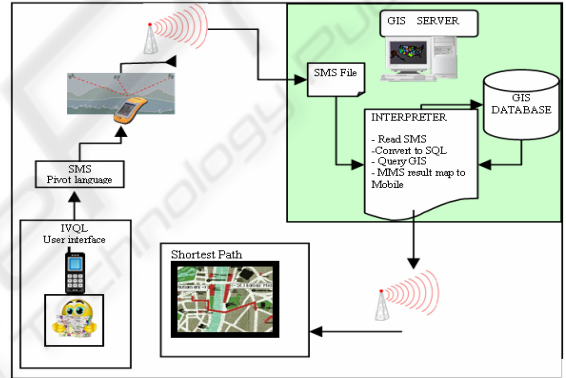

Figure 6: The architecture of the query processing.

The user interface is implemented for mobile phones by using the J2ME platform installed on the Symbian operating system. The query interpreter is implemented on the server computer. Some of the queries that can be formulated are presented below. Query 1: Find nearest golf club and the shortest path

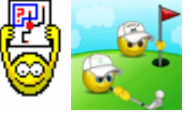

Query 2: Find all restaurants within 500m

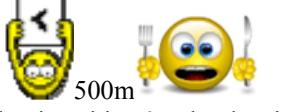

Ouery 3: Find universities  $&$  schools within 500m

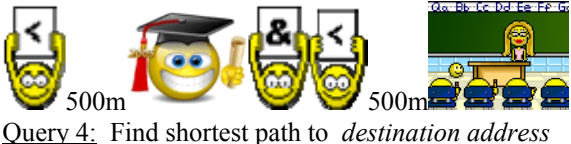

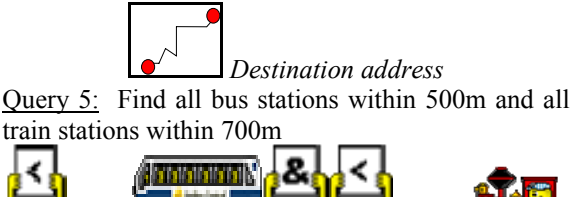

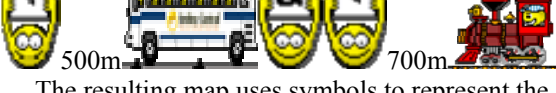

The resulting map uses symbols to represent the locations found by a query. Figure 7 shows some of the international symbols used for tourists.

|   | Airport                             | 16384 | (107)  |    | Forest (not III)     | 8245  | (105  |    | Restaurant             |
|---|-------------------------------------|-------|--------|----|----------------------|-------|-------|----|------------------------|
|   | Bal Park                            | 169   | 网      |    | Gas Station          | 8     | (8    | ₩  | Restroom               |
| S | Bank                                | 6     | (6)    | g  | Ghost Town (not III) | 8239  | (99)  |    | RV Park (not III)      |
|   | Bar                                 | 13    | (13)   |    | Gider Area           | 16393 | (113) | æ  | Scales (not III)       |
|   | Beach (not III)                     | 8244  | (104)  | Φ  | Golf Course          | 8197  | (68)  | ĸ. | Scenic Area            |
|   | Boat Ramp                           | 150   | (37)   | 0  | Helpot               | 16388 | (108) |    | School                 |
|   | Bridge (not III)                    | 0233  | (93)   | Ĥ  | Hotel                | 173   | (59)  | \$ | Seaplane Base          |
|   | Building (not III)                  | 8234  | (94)   | 'n | Hunting Area         | 171   | 57    |    | Shipwreck              |
|   | Campground                          | 151   | (30)   | 7  | hformation           | 157   | (44   |    | <b>Shopping Center</b> |
|   | ⇔α                                  | 170   | $[56]$ |    | Levee (not III)      | 8240  | (100) | ٨  | Short Tower            |
|   | m.<br>$\mathbf{z} \cdot \mathbf{z}$ |       |        |    | 1.1.00               |       | CDO   |    | 10 M M M D             |

Figure 7: Some symbols of Garmin GPS 12 MAP.

# **3.4 IVQL Model**

The suggested model has been developed based on the fact that its elements are spatial geographic features and taking into consideration the relations that exist between them. Accordingly, a spatial data model and a relations model have been designed.

#### **3.4.1 Data Model**

The data model of IVQL is based on the objectoriented approach. Its major components are feature objects, feature classes, attributes, inheritance and aggregation. Figure 8 shows the hierarchy of spatial classes that represent geographic spatial features.

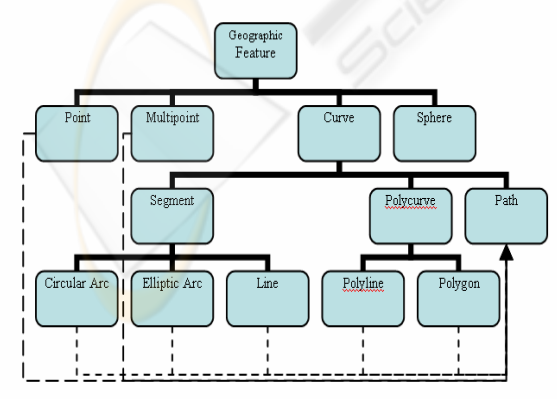

Figure 8: The hierarchy of geographic feature class.

The *Geographic Feature* contains attributes and methods that are common to all other classes below

it. The lowest-level classes such as *Circular Arc, Elliptic Arc, Line, Polyline and Polygon* are used to construct the *Path* class. Each of the lowest-level classes possesses an internal identifier, a spatial location and a thematic identifier. The spatial location class contains the *x* and *y coordinates* of the object whereas the thematic class contains its attributes such as *name*. The *Path* class is used for network analysis. The Class hierarchy is extensible.

#### **3.4.2 Network Relations**

Our model consists of geometric relations that define metric properties of spatial objects such as *length* & *distance*. The network relations can be derived from them such as the length of a path, minimum distance and within a distance. These relations play a major role in proximity and network analysis such as querying objects within a certain range, finding the nearest neighbor of a certain feature class and finding the shortest path between two defined objects. Figure 9 shows the relations.

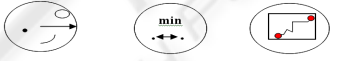

Figure 9: The models of the network relations.

The network relations are declared in the *Path* class. The skeleton of their definition is explained. The *IPointToEID* object finds the nearest element to a given point. It returns the element EID nearest to the input point. Its method is: *GetNearest*(in Point, outnearestEID, outLocation). The *ITraceFlowSolver* object the *FindPath* which determines the optimal path between two locations. Its method is: *FindPath*  (in FlowMethod, out junctionEIDs, out edgeEIDs, out segmentCosts). The *NetSolver* object finds all features of a certain type within a distance. Its method is: *SetFilterRanges*(in Element Type, in fromValues, in toValues, out Locations).

### **4 CONCLUSION**

In this paper a visual approach to querying databases was proposed. The approach aims at designing and implementing IVQL, a visual query language that has an international user interface. A critical evaluation of the different methods proposed in the literature for querying spatio-temporal databases has been carried out in order to build the presented approach upon the current generation of spatiotemporal query languages. Smiley icons are used in the user interface to facilitate the query formulation. In order to evaluate their use in IVQL, a comparative evaluation of the methods used to

evaluate visual query languages has been carried out. The proposed framework, architecture, model, user interface and query processing have been described using a tourist information system for network and proximity analysis. We also suggest the implementation of a prototype, the evaluation of the framework as well as its user interface and conducting usability testing and user testing to verify the quality of the icons as well as the expressive power of the iconic visual query language.

### **REFERENCES**

- Allen, J., 1983. Maintaining knowledge about Temporal Intervals. *Communications of the ACM, 26(11),* 832- 843.
- Andrienko N. and Andrienko G., 2004. Interactive Visual Tools to Explore Spatio-Temporal Variation. *In Proceedings of ACM AVI'04, Advanced Visual Interfaces. May 25-28, 2004. Gallipoly (LE), Italy.*
- Aufaure, M. A., 1995. A High-Level Interface Language for GIS. *Journal of Visual Languages and Computing. Academic Press, 6(2),* 167-182.
- Bonhomme C. and Aufaure M. A., 2002. Mixing Icons, Geometric Shapes and Temporal Axis to Propose a Visual Tool for Querying Spatio-Temporal Databases. In *Advanced Visual Interfaces, Trento, Italy.*
- Bonhomme C., Trepied C. and Aufaure M. A., 2000. Metaphors for Visual Querying Spatio-Temporal Databases. In *Proceedings of the 4<sup>th</sup> International Conference on Visual Information Systems. Springer Verlag, Lecture Notes in Computer Sc., pp. 140-153.*
- Bonhomme C., Trepied C., Aufaure M. A. and Laurini R., 1999. A Visual Language for Querying Spatio-Temporal Databases. In *Proceedings of ACM GIS'99, 7th ACM Symposium on Advances in Geographic Information Systems. November 1999. Kansas, USA.*
- Clementini, E., De Felice P. and Van Oosterom, P., 1993. A Small Set of Formal Topological Relationships for End-user Interaction. In *Proceedings on Advances in Spatial Databases, Singapore, 1993, 277-295.*
- Djordjevic-Kajan, S., 1996. Functions and contents of digital maps in process of building GIS in Serbia PTT. In *Proceedings in GIS/LIS, Budapest, Hungary, June 10-14, 1996, GIS/LIS Editions, 82-91.*
- ISO/IEC, 1996. JTC1/SC21/N10441, *SQL Multimedia and Application Packages, Part3: Spatial,* p.172.
- Laurini R., Paolino L., Sebillo M., Tortora G., Vitiello G., 2003. Phenomena – A Visual Query Language for Continuous Fields. In *Proceedings of ACMGIS 2003 on Association for Computing Machinery, New Orleans, Louisiana, USA 2003.*
- Lbath A., Aufrane-Portier M. A., Laurini R., 1997. Using a Visual Language for the Design and Query in GIS Customization. In *VISUAL'97, 2nd International Conference on Visual Information Systems, San Diego, USA, pp. 197-204.*
- Marcus A., 1999. Globalization of User-Interface Design for the Web. In *Fifth Conference on Human Factors and the Web: The Future of Web Applications. June 3, 1999. Gaithersburg, Maryland, USA.*
- Morris A. J., Abdelmoty A. I., Tudhope D. S., and ElGeresy B. A., 2004. A Filter-flow Visual Query Language and Interface for Spatial Databases. *GeoInformatica, 8(2),* 107-141.
- Morris A. J., Abdelmoty A. I., Tudhope D. S., and ElGeresy B. A., 2002. Design and Implementation of a Visual Query Language for Large Spatial Databases. In *Proceedings of the Sixth International Conference on Information Visualisation (IV'02).*
- Murray N. S., Paton N. W. and Goble C. A., 1998. Kaleidoquery: A Visual Query Language for Object Databases. In *Proceedings of Advanced Visual Interfaces, L'Aquila, Italy, May 25-27, 1998.*
- Pang Y., 2002. *Multimodal McDrive System.* Master Thesis, Faculty of Information Technology and Systems, Delft University of Technology.
- Paolino L. and Laurini R., 2004. Dealing with Geographic Continuous Fields – the Way to a Visual GIS Environment. In *Proceedings of ACM AVI'04, May 25-28, 2004. Gallipoly (LE), Italy.*
- Smith M., King P., 2005. A Database Interface for Link Analysis. *Journal of Database Management, Idea Group Publishing, 16(1),* 60-74.
- Smith M. N., 2004. *Enhancing Database Interface Support for Link Analysis.* PhD Thesis, Birkbeck College, University of London.
- Snodgrass R., 1995. (Ed.). *The TSQL2 Temporal Query Language.* Kluwer Academic Publishers.
- Stoimenov L., Mitrovic A., Mitrovic D. and Djordjevic-Kajan S., 1999. Bridging objects and relations: a Mediator for an OO front-end to RDBMSs. *Information and software technology, 41(2),* 57-66.
- Stojanovic Z., Djordjevic-Kajan S. and Stojanovic D., 2000. Visual Query and Analysis Tool of the Object-Relational GIS Framework. In *Proceedings of Advanced Visual Interfaces. McLean, VA USA.*
- Stojanovic Z., Djordjevic-Kajan S. and Stojanovic D., 1998. Query language in Telecom GIS. In *GISPlaNET'98 Conference, 7-11.9.1998, Lisbon, Portugal.*